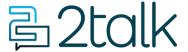

Knowledge Base > Audio, Call Quality and Network Search > General > Adding Numbers

## **Adding Numbers**

Santiago Garcia - 2024-04-17 - General

## **Adding Numbers**

All your call flows start with your phone numbers, whether a simple phone line with no functionality to a sophisticated call route with Auto Attendant, Call Queue and after hours time schedules for weekends and pubic holidays.

- 1. Go to Switchboard Select > Add Number.
- 2. Select Area Code > Choose a number.
- 3. On the Number Type field, choose Voice / Fax / MS Teams.
- 4. On the Plan field, Select a available Plan.
- 5. Click on Add to save settings and add the chosen number to your account.

Note: The number will be charged to your account accordingly to the Plan you have chosen.

- **Porting:** Numbers ported in automatically will appear in Switchboard and do not need to be added using the Add Numbers feature.
- Access type: Once you have numbers on your account grant team members either account Admin access or restricted User access to the number only.
- Feature lines: are line extensions that can make outbounds but are not reachable over the PSTN. The feature lines are a cost effective mechanism to extending more sophisticated call routing functionality to SImRing, Call Forwarding, Call Queuing and even after hours options greeting options for holiday hours for example.

| 0 % | 16787309295                 | Bundled Line | 0.00 | 16787309295 |     |                 |  |
|-----|-----------------------------|--------------|------|-------------|-----|-----------------|--|
| 0 % | 16787309297                 | Bundled Line | 0.00 | 16787309297 |     |                 |  |
| 0 % | 16787309298                 | Bundled Line | 0.00 | 16787309298 |     |                 |  |
| 0 % | 16787309301                 | Bundled Line | 0.00 | 16787309301 |     |                 |  |
| 0 % | 8014725                     | Bundled Line | 0.00 | 8014725     |     | Hours of Ope    |  |
| 0 % | 8014726                     | Bundled Line | 0.00 | 8014726     |     | Directions      |  |
| O & | 8014727<br>Reg IP: 32.140.4 | Bundled Line | 0.00 | 8014727     | 300 | Front Desk      |  |
| 0 % | 8014728                     | Bundled Line | 0.00 | 8014728     | 401 | After Hours     |  |
| 0 % | 8014729<br>Reg IP: 32.140.4 | Bundled Line | 0.00 | 8014729     | 388 | Memory Care     |  |
| O & | 8014730<br>Reg IP: 32.140.4 | Bundled Line | 0.00 | 8014730     | 386 | Nurse Station 1 |  |
| O & | 8014731<br>Reg IP: 32.140.4 | Bundled Line | 0.00 | 8014731     | 393 | Nurse Station 2 |  |
| O & | 8014732<br>Reg IP: 32.140.4 | Bundled Line | 0.00 | 8014732     | 380 | Executive Dire  |  |